#### SonicOS **SonicOS 6.2.0.0 Release Notes**

## **Contents**

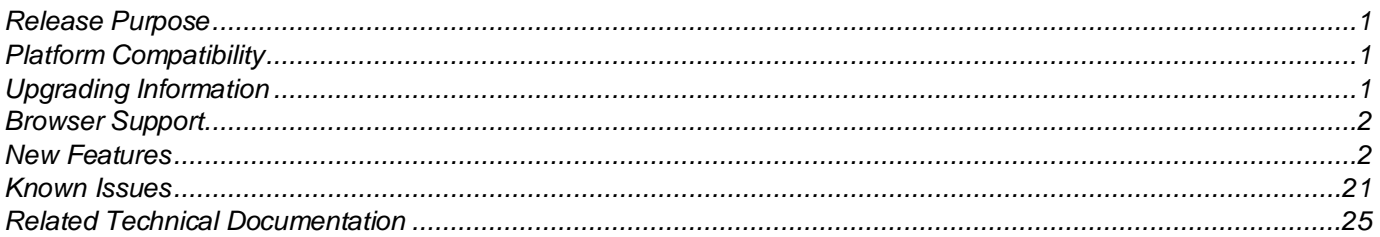

## <span id="page-0-0"></span>**Release Purpose**

SonicOS 6.2.0.0 is an early release that introduces support for IPv6, 3G/4G Wireless WAN, Jumbo Frames, Advanced Switching, and more on the latest generation of Dell SonicWALL SuperMassive and NSA series appliances.

## <span id="page-0-1"></span>**Platform Compatibility**

The SonicOS 6.2.0.0 release is supported on the following Dell SonicWALL appliances:

- SuperMassive 9600
- SuperMassive 9400
- SuperMassive 9200
- NSA 6600
- NSA 5600
- NSA 4600
- NSA 3600
- NSA 2600

*Note: The NSA 2600 does not support Jumbo Frames, PortShield, or Switching.* 

The Dell SonicWALL WXA series appliances (WXA 6000 Software, WXA 500 Live CD, WXA 5000 Virtual Appliance, WXA 2000/4000 Appliances) are supported for use with Dell SonicWALL NSA security appliances running SonicOS 6.2. The recommended WXA firmware version is WXA 1.3 or higher.

## <span id="page-0-2"></span>**Upgrading Information**

Preferences import from SonicOS version 5.9.0.x (minimum 5.9.0.4) to 6.2.0.x (minimum 6.2.0.0) is supported.

For information about obtaining the latest firmware, upgrading the firmware image on your Dell SonicWALL appliance, and importing configuration settings from another appliance, refer to the *SonicOS 6.2 Upgrade Guide* available on MySonicWALL with the firmware.

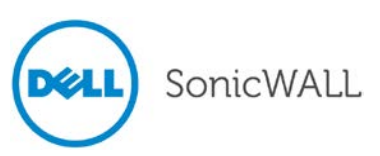

#### <span id="page-1-0"></span>**Browser Support**

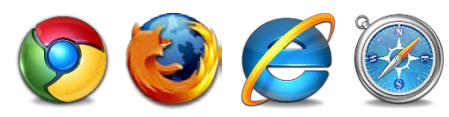

SonicOS uses advanced browser technologies such as HTML5, which are supported in most recent browsers. Dell SonicWALL recommends using the latest Chrome, Firefox, Internet Explorer, or Safari browsers for administration of SonicOS. This release supports the following Web browsers:

- Chrome 18.0 and higher (recommended browser for dashboard real-time graphics display)  $\bullet$
- Firefox 16.0 and higher  $\bullet$
- Internet Explorer 8.0 and higher (do not use compatibility mode)  $\bullet$
- Safari 5.0 and higher  $\bullet$

<span id="page-1-1"></span>Mobile device browsers are not recommended for Dell SonicWALL appliance system administration.

## **New Features**

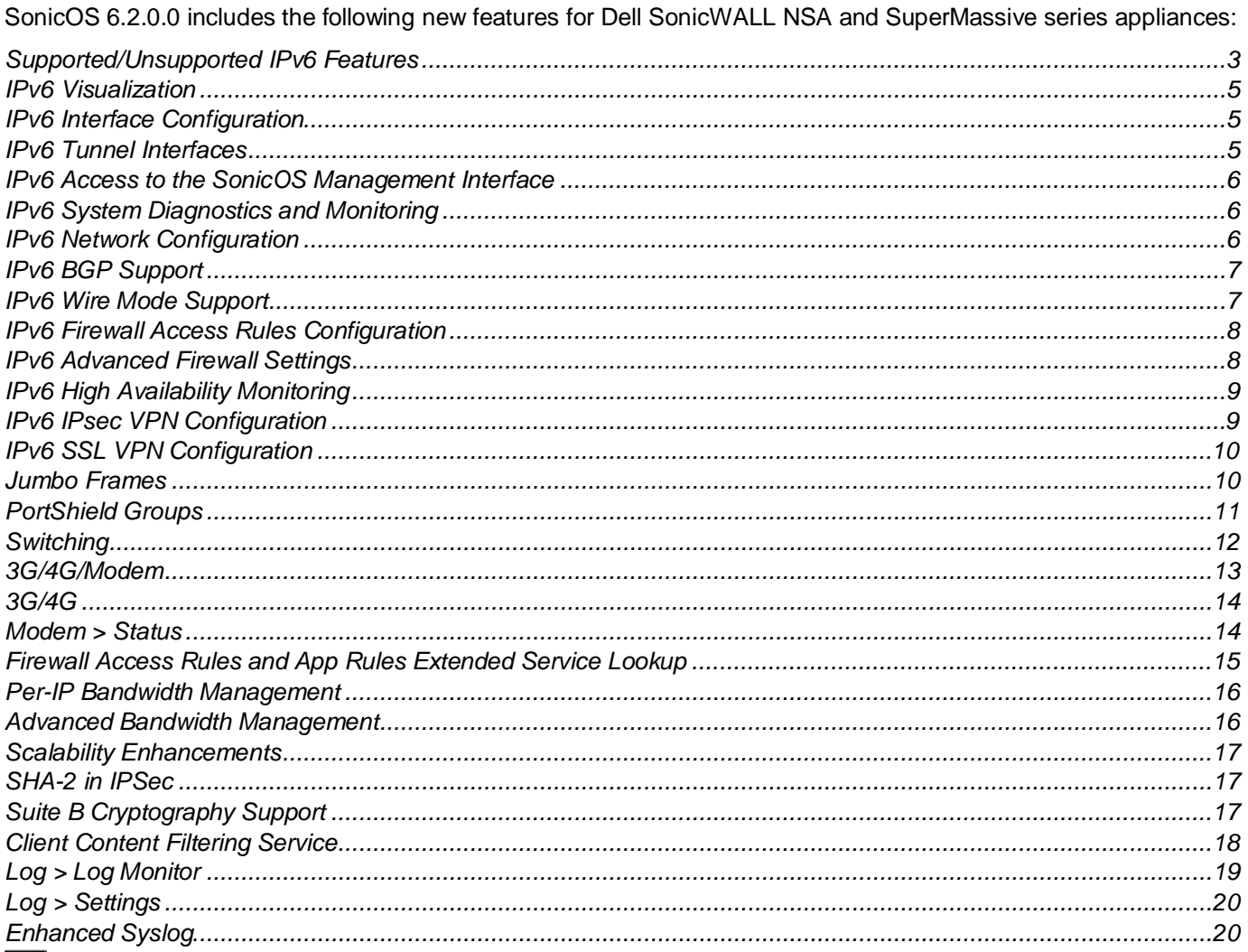

Note: For detailed information about these features, see the SonicOS 6.2 Administrator's Guide, which can be downloaded at www.mysonicwall.com, on the same page that has the SonicOS 6.2 firmware.

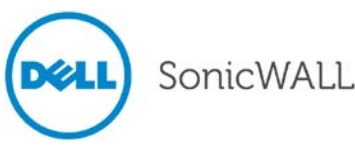

#### <span id="page-2-0"></span>*Supported/Unsupported IPv6 Features*

This section summarizes the key SonicOS 6.2 features that are, or are not, available with IPv6.

#### **SonicOS Features Available with IPv6**

- 6 to 4 tunnel (allows IPv6 nodes to connect to outside IPv6 services over an IPv4 network)
- Access Rules
- Address Objects
- Anti-Spyware
- Application Firewall
- Attack prevention:
	- o Land Attack
	- o Ping of Death
	- o Smurf
	- o SYN Flood
- Connection Cache
- Connection Limiting for IPv6 connections
- Connection Monitor
- Content Filtering Service
- DHCP
- DHCP Prefix Delegation
- DNS client
- DNS lookup and reverse name lookup
- Dynamic Routing (RIPng and OSPFv3)
- EPRT
- EPSV
- FTP
- Gateway Anti-Virus
- High Availability:
	- o Connection Cache
		- o FTP
		- o IPv6 management IP address
		- o NDP
	- o SonicPoint
- HTTP/HTTPS management over IPv6
- ICMP
- IKEv2
- Intra-Site Automatic Tunnel Addressing Protocol (ISATAP)
- Intrusion Prevention Service
- IP Spoof Protection
- IPv4 Syslog messages, including messages with IPv6 addresses
- IPv6 BGP
- IPv6 for Backend Servers
- IPv6 Rapid Deployment (6rd)
- Layer 2 Bridge Mode
- Logging IPv6 events
- Login uniqueness
- Multicast Routing with Multicast Listener Discovery
- NAT
- Neighbor Discovery Protocol
- NetExtender connections for users with IPv6 addresses
- Packet Capture
- Ping
- Policy Based Routing
- Remote management
- Security services for IPv6 traffic with DPI
- Site-to-site IPv6 tunnel with IPsec for security
- SonicPoint IPv6 support
- **SNMP**
- SSL VPN
- Stateful inspection of IPv6 traffic
- User status
- Visualization
- VLAN interfaces with IPv6 addresses
- VPN policies
- Wireless
- WireMode

#### **SonicOS Features Not Available with IPv6**

- Anti-Spam
- Command Line Interface
- DHCP over VPN
- DHCP Relay
- Dynamic Address Objects for IPv6 addresses
- Dynamic DNS
- FQDN
- Global VPN Client (GVC)
- GMS
- H.323
- High Availability:
	- o Multicast
	- o Oracle SQL/Net
	- o RTSP
	- o VoIP
- IKEv1
- IPv6 Syslog messages
- L2TP
- LDAP
- MAC-IP Anti-Spoof
- NAT between IPv6 and IPv4 addresses
- NAT High Availability probing
- NAT load balancing
- NetBIOS over VPN
- NTP
- QoS Mapping
- RADIUS
- RAS Multicast Forwarding
- Route-based VPNs
- Single Sign On
- SIP
- SMTP Real-Time Black List (RBL) Filtering

SonicOS 6.2.0.0 Release Notes P/N 232-002654-00 Rev A

- **SSH**
- Transparent Mode
- ViewPoint
- Virtual Assistant
- <span id="page-4-0"></span>Web proxy

#### *IPv6 Visualization*

IPv6 Visualization for the App Flow Monitor and Real-Time Monitor is an extension of the IPv4 Visualization, providing real-time monitoring of interface/application rates and visibility of sessions in the management interface.

With the visualization dashboard monitoring improvements for IPv6, administrators are able to respond more quickly to network security vulnerabilities and network bandwidth issues. Administrators can see what websites their employees are accessing, what applications and services are being used in their networks and to what extent, in order to police content transmitted in and out of their organizations.

The App Flow Monitor page has two new options for the View IP Version selection. These options allow you to monitor IPv6 only or IPv4 only traffic. The Real-Time Monitor page has the same two new options under the Interface drop-down menu in the Applications and Bandwidth panels. App Flow Monitor and Real-Time Monitor Visualization is configured the same in IPv6 and IPv4.

#### <span id="page-4-1"></span>*IPv6 Interface Configuration*

IPv6 interfaces are configured on the **Network** > **Interfaces** page by clicking the **IPv6** option for the **View IP Version** radio button at the top right corner of the page. IPv6 can be enabled or disabled on each interface.

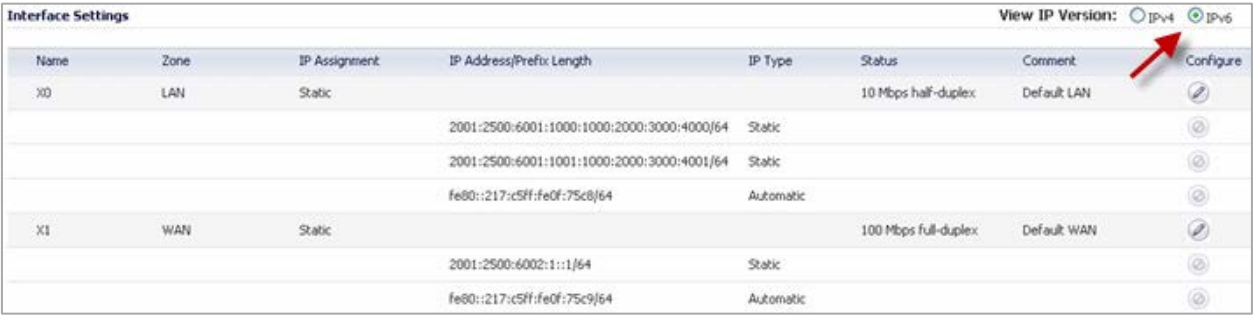

By default, all IPv6 interfaces appear as routed with no IP address. Multiple IPv6 addresses can be added on the same interface. Auto IP assignment can only be configured on WAN interfaces.

Each interface can be configured to receive router advertisement or not.

#### <span id="page-4-2"></span>*IPv6 Tunnel Interfaces*

IPv6 tunnel interfaces transport IPv4 packets through IPv6 networks and IPv6 packets through IPv4 networks. For instance, in order to pass IPv6 packets through the IPv4 network, the IPv6 packet will be encapsulated into an IPv4 packet at the ingress side of a tunnel. When the encapsulated packet arrives at the egress of the tunnel, the IPv4 packet will be de-capsulated.

Tunnels can be either automatic or manually configured. A configured tunnel determines the endpoint addresses by configuration information on the encapsulating node. An automatic tunnel determines the IPv4 endpoints from the address of the embedded IPv6 datagram. IPv4 multicast tunneling determines the endpoints through Neighbor Discovery.

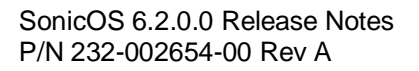

The following diagram depicts an IPv6 to IPv4 tunnel.

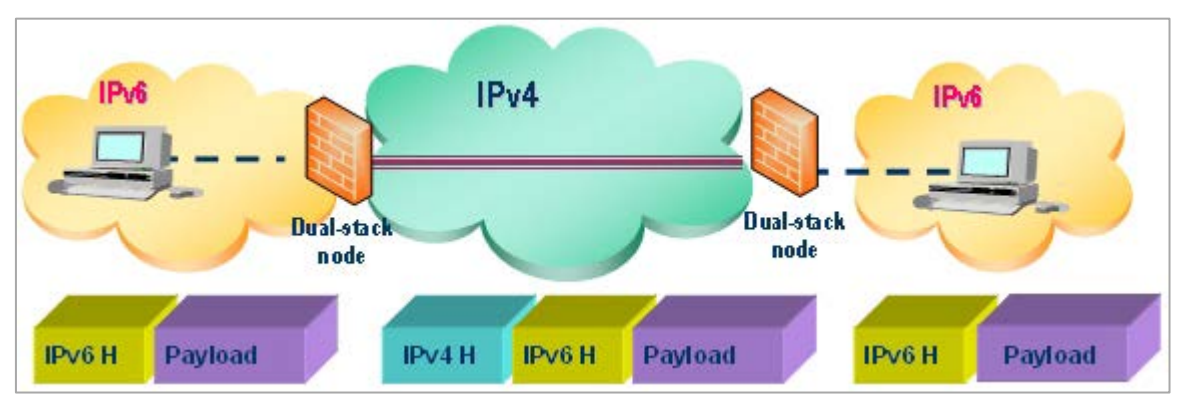

#### <span id="page-5-0"></span>*IPv6 Access to the SonicOS Management Interface*

After IPv6 addressing has been configured on the firewall, the SonicOS management interface can be accessed by entering the IPv6 address of the firewall in your browser's URL field.

### <span id="page-5-1"></span>*IPv6 System Diagnostics and Monitoring*

SonicOS provides the following diagnostic tools for IPv6:

- Packet Capture on the System > Packet Monitor page
- IPv6 Ping on the System > Diagnostics page
- IPv6 DNS Name Lookup on the System > Diagnostics page
- Reverse Name Resolution on the System > Diagnostics page

#### *Packet Capture*

Packet Capture fully supports IPv6. IPv6 keywords can be used to filter the packet capture.

#### *IPv6 Ping*

The ping tool includes a Prefer IPv6 networking option. When pinging a domain name, it uses the first IP address that is returned and shows the actual pinging address. If both an IPv4 and IPv6 address are returned, by default, the firewall pings the IPv4 address. If Prefer IPv6 networking is enabled, the firewall will ping the IPv6 address.

#### *IPv6 DNS Name Lookup and Reverse Name Resolution*

You can use IPv6 addresses for DNS Name Lookup or Reverse Name Resolution.

#### <span id="page-5-2"></span>*IPv6 Network Configuration*

IPv6 can be configured for the following network elements:

- IPv6 DNS
- IPv6 Address Objects
- IPv6 Policy Based Routing
- IPv6 NAT Policies
- IPv6 Neighbor Discovery Protocol
- IPv6 Multicast Routing
- IPv6 DHCPv6 Configuration

#### *IPv6 DNS*

DNS for IPv6 is configured using the same method as for IPv4. Click the IPv6 option in the View IP Version radio button at the top left of the **Network > DNS** page.

#### *IPv6 Address Objects*

IPv6 address objects or address groups can be added in the same manner as IPv4 address objects. On the **Network > Address Objects** page, the View IP Version radio button has three options: IPv4 only, IPv6 only, or IPv4 and IPv6.

#### *Policy Based Routing*

Policy Based Routing is fully supported for IPv6 by selecting IPv6 address objects and gateways for route policies on the **Network > Routing** page. On the **Network > Routing** page, the View IP Version radio button has three options: IPv4 only, IPv6 only, or IPv4 and IPv6. The OSPF feature displays two radio buttons to switch between version 2 and version 3.

#### *IPv6 NAT Policies*

NAT policies can be configured for IPv6 by selecting IPv6 address objects on the **Network > NAT Policies** page. On the **Network > NAT Policies** page, the View IP Version radio button has three options: IPv4 only, IPv6 only, or IPv4 and IPv6.

#### *IPv6 Neighbor Discovery Protocol*

The Neighbor Discovery Protocol (NDP) is a new messaging protocol that was created as part of IPv6 to perform a number of the tasks that ICMP and ARP accomplish in IPv4. Just like ARP, Neighbor Discovery builds a cache of dynamic entries, and the administrator can configure static Neighbor Discovery entries. IPv6 NDP is configured on the **Network > Neighbor Discovery** page.

#### *Multicast Routing*

Multicast Routing is configured on the **Network > Multicast Routing**. The Multicast Proxy feature maintains interoperability between IPv6 and IPv4 networks. The Multicast Listener Discovery (MLD) protocol is used by IPv6 routers to discover multicast listeners that are directly connected to the firewall.

#### *DHCPv6 Configuration*

A DHCPv6 server can be configured similar to IPv4 after selecting the IPv6 option in the View IP Version radio button at the top left of the **Network > DNS** page.

#### <span id="page-6-0"></span>*IPv6 BGP Support*

IPv6 Border Gateway protocol (BGP) communicates IPv6 routing information between Autonomous Systems (ASs). A Dell SonicWALL security appliance with IPv6 BGP support can replace a traditional BGP router on the edge of a network's AS.

IPv6 BGP is enabled on the **Network > Routing** page, but must be configured on the SonicOS Command Line Interface (CLI).

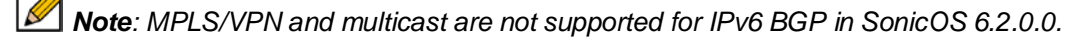

#### <span id="page-6-1"></span>*IPv6 Wire Mode Support*

WireMode interfaces in SonicOS 6.2.0.0 are supported for use with IPv6. Wire Mode is a simplified form of Layer 2 Bridge Mode and operates using a bump-in-the-wire implementation. A Wire Mode interface does not take any IP address and it is typically configured as a bridge between a pair of interfaces. No packets received on a Wire Mode interface will be destined to the firewall, they only bridge traffic.

Wire Mode operates in any of four different modes:

- Bypass Mode
- Secure Mode
- Inspect/Scan Mode
- Tap Mode

 $\mathscr{A}$ *Note: Any WireMode interfaces configured in IPv4 will also be available in IPv6, however they are not editable. WireMode interfaces can only be added, edited, or deleted in IPv4.*

#### <span id="page-7-0"></span>*IPv6 Firewall Access Rules Configuration*

IPv6 firewall access rules can be configured in the same manner as IPv4 access rules by choosing IPv6 address objects instead of IPv4 address objects. On the **Firewall > Access Rules** page, the **View IP Version** radio button has three options:

- IPv4 only
- IPv6 only
- IPv4 and IPv6

#### <span id="page-7-1"></span>*IPv6 Advanced Firewall Settings*

You can configure advanced firewall settings for IPv6, including packet limitations and traffic restrictions on the **Firewall Settings > Advanced** page.

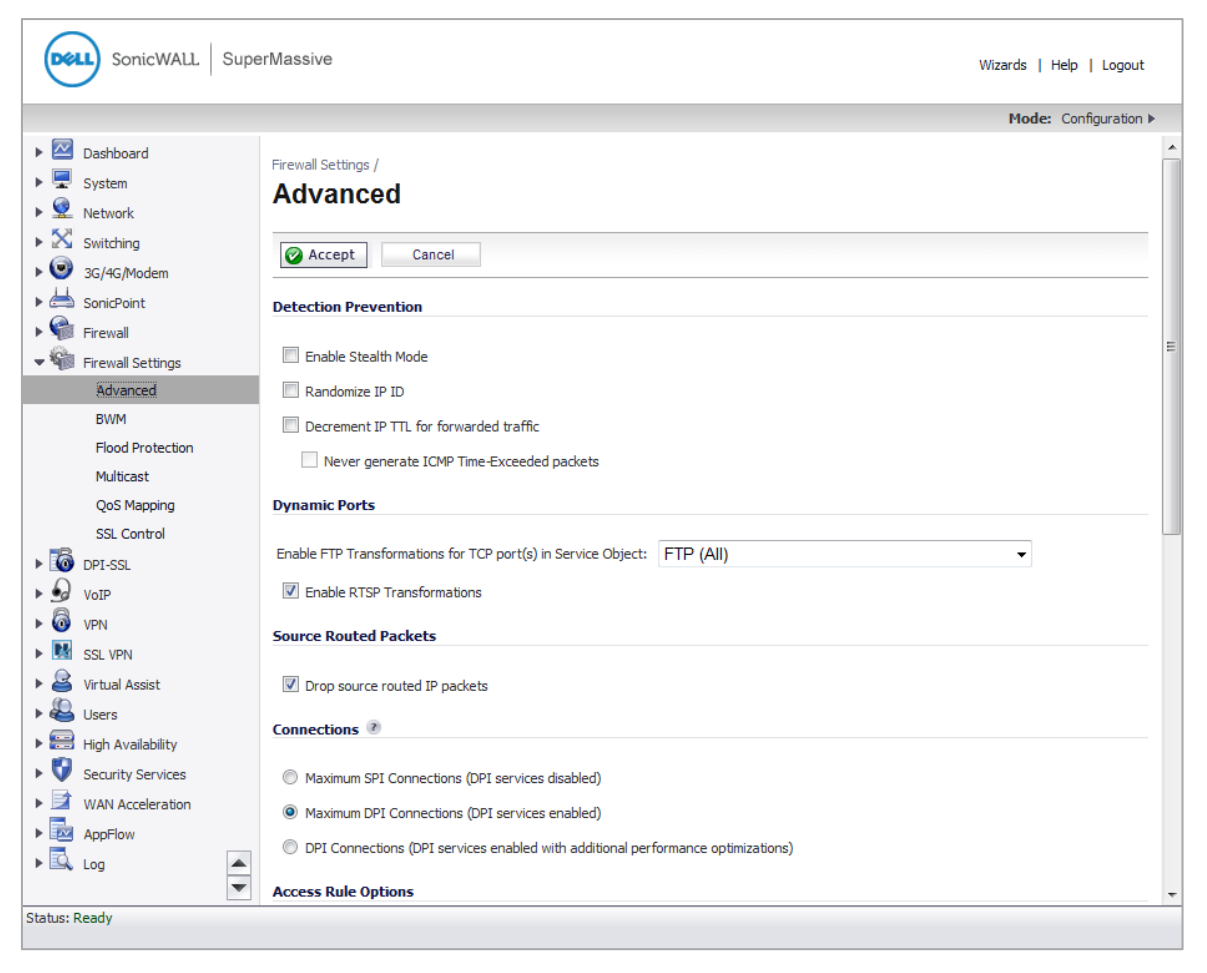

#### <span id="page-8-0"></span>*IPv6 High Availability Monitoring*

IPv6 High Availability (HA) Monitoring is implemented as an extension of HA Monitoring in IPv4. After configuring HA Monitoring for IPv6, both the primary and backup appliances can be managed from the IPv6 monitoring address, and IPv6 Probing is capable of detecting the network status of HA pairs. The IPv4 and IPv6 options can be selected on the **High Availability > Monitoring** page.

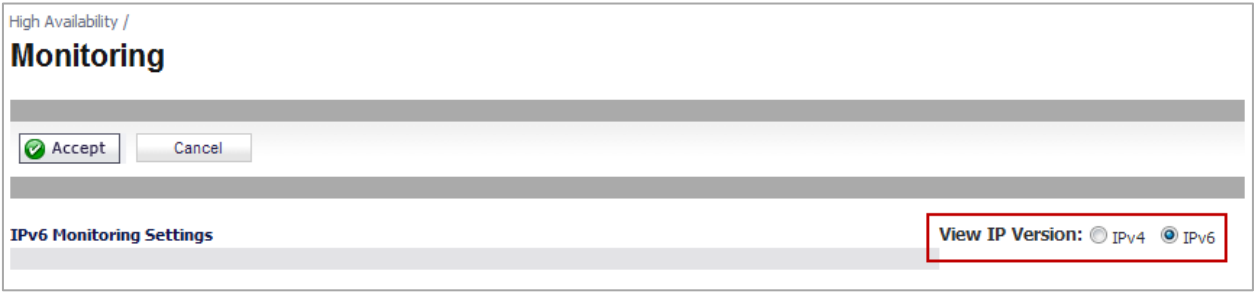

### <span id="page-8-1"></span>*IPv6 IPsec VPN Configuration*

IPsec VPNs can be configured for IPv6 in a similar manner to IPv4 VPNs after selecting the IPv6 option in the View IP Version radio button at the top left of the **VPN > Settings** page.

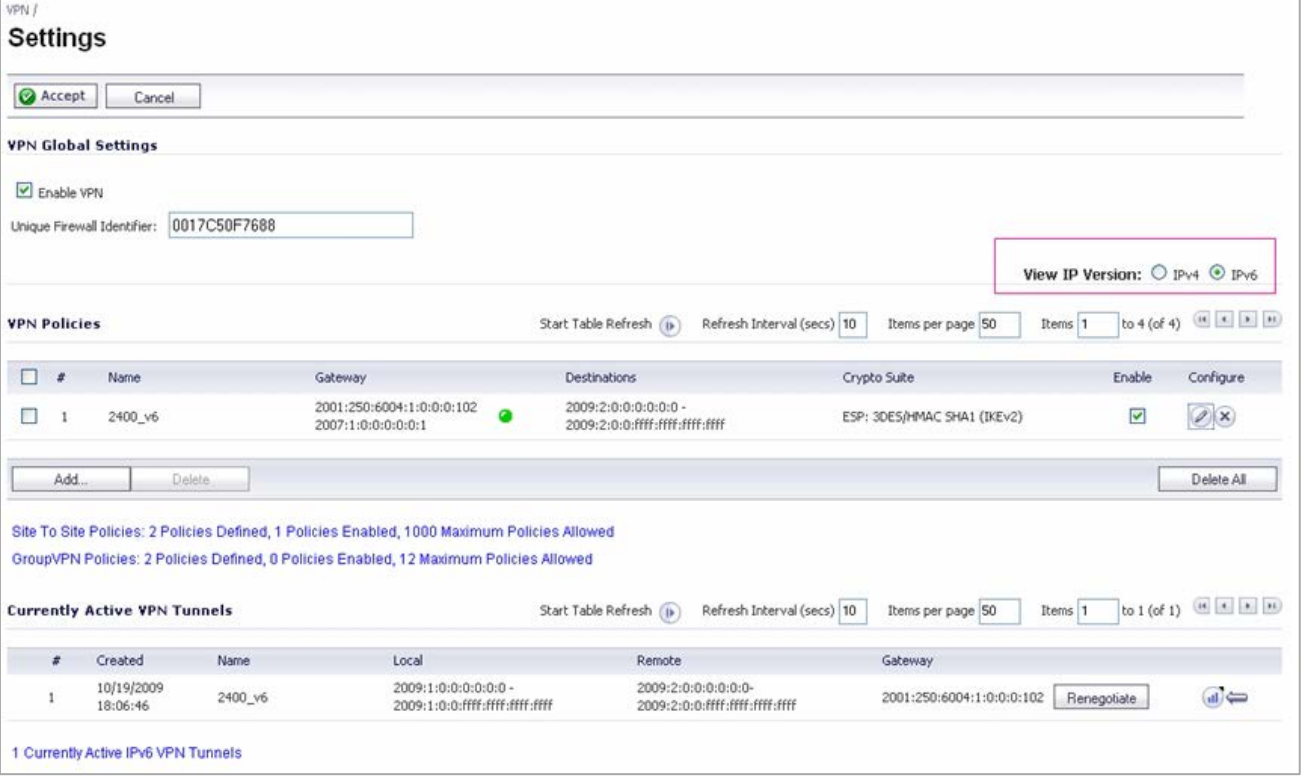

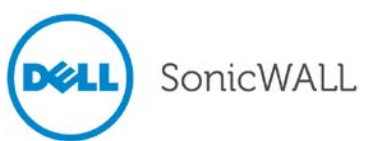

### <span id="page-9-0"></span>*IPv6 SSL VPN Configuration*

SonicOS supports NetExtender connections for users with IPv6 addresses. On the **SSLVPN > Client Settings** page, first configure the traditional IPv4 IP address pool, and then configure an IPv6 IP address pool. Clients are assigned two internal addresses: one IPv4 and one IPv6.

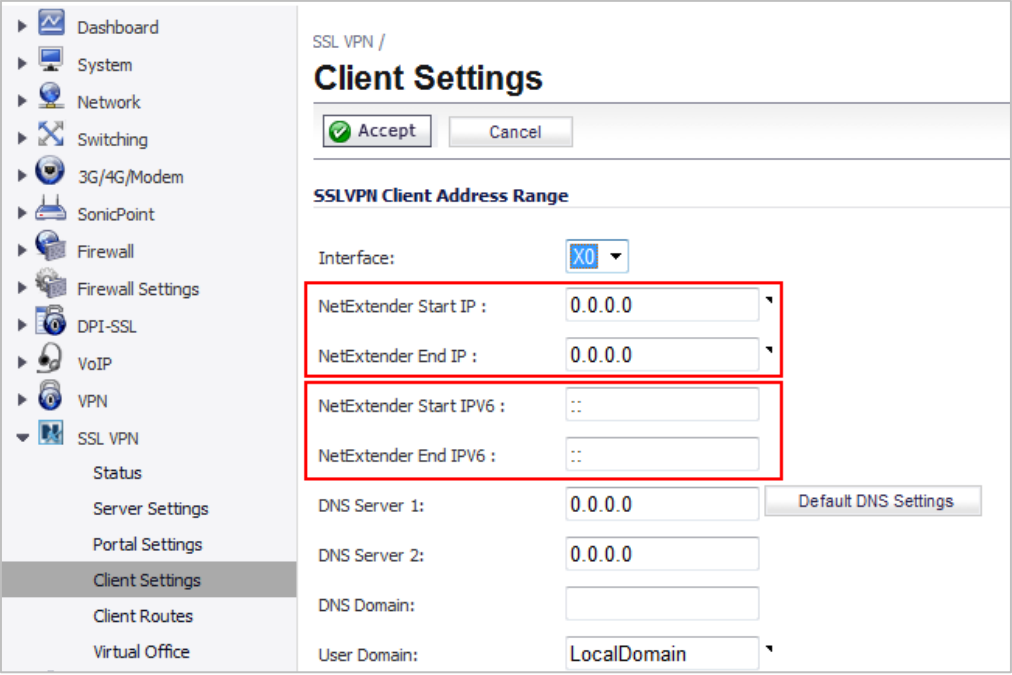

## <span id="page-9-1"></span>*Jumbo Frames*

Jumbo Frame support in SonicOS allows the Dell SonicWALL SuperMassive 9000 series and NSA 3600-6600 appliances to process Ethernet frames with payloads ranging from 1500-9000 bytes.

 $\mathscr{A}$ *Note: Jumbo Frames are not supported on the NSA 2600.*

Jumbo Frame support is enabled on the **Firewall Settings > Advanced** page.

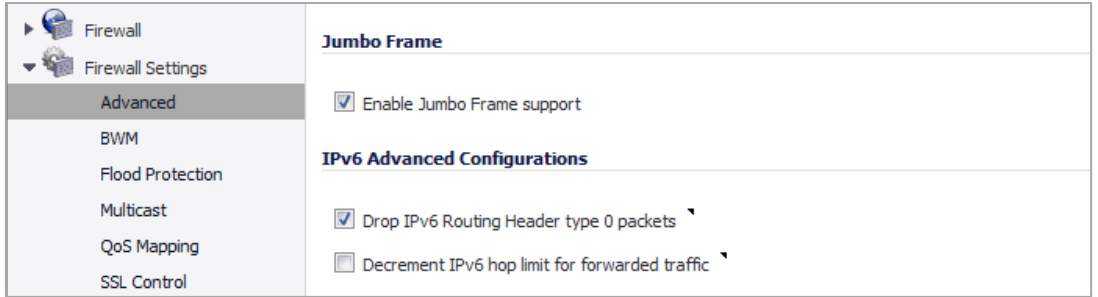

**Enable Jumbo Frame support** – Enabling this option increases throughput and reduces the number of Ethernet frames to be processed. Throughput increase may not be seen in some cases. However, there will be some improvement in throughput if the packets traversing are really jumbo size.

On the **Network > Interfaces** page for each port, the **Interface MTU** specifies the largest packet size that the interface can forward without fragmenting the packet. You can select the size of the packets that the port will receive and transmit:

- 1500 Standard packets (default)
- 9000 Jumbo frame packets

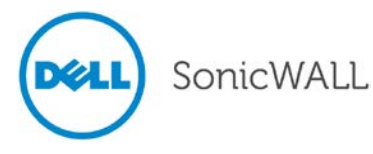

### <span id="page-10-0"></span>*PortShield Groups*

PortShield architecture enables you to configure some or all of the LAN ports into separate security contexts, providing protection not only from the WAN and DMZ, but between devices inside your network as well. In effect, each context has its own wire-speed PortShield that provides the protection of a dedicated, deep packet inspection firewall. PortShield configuration is available on the **Network > PortShield Groups** page.

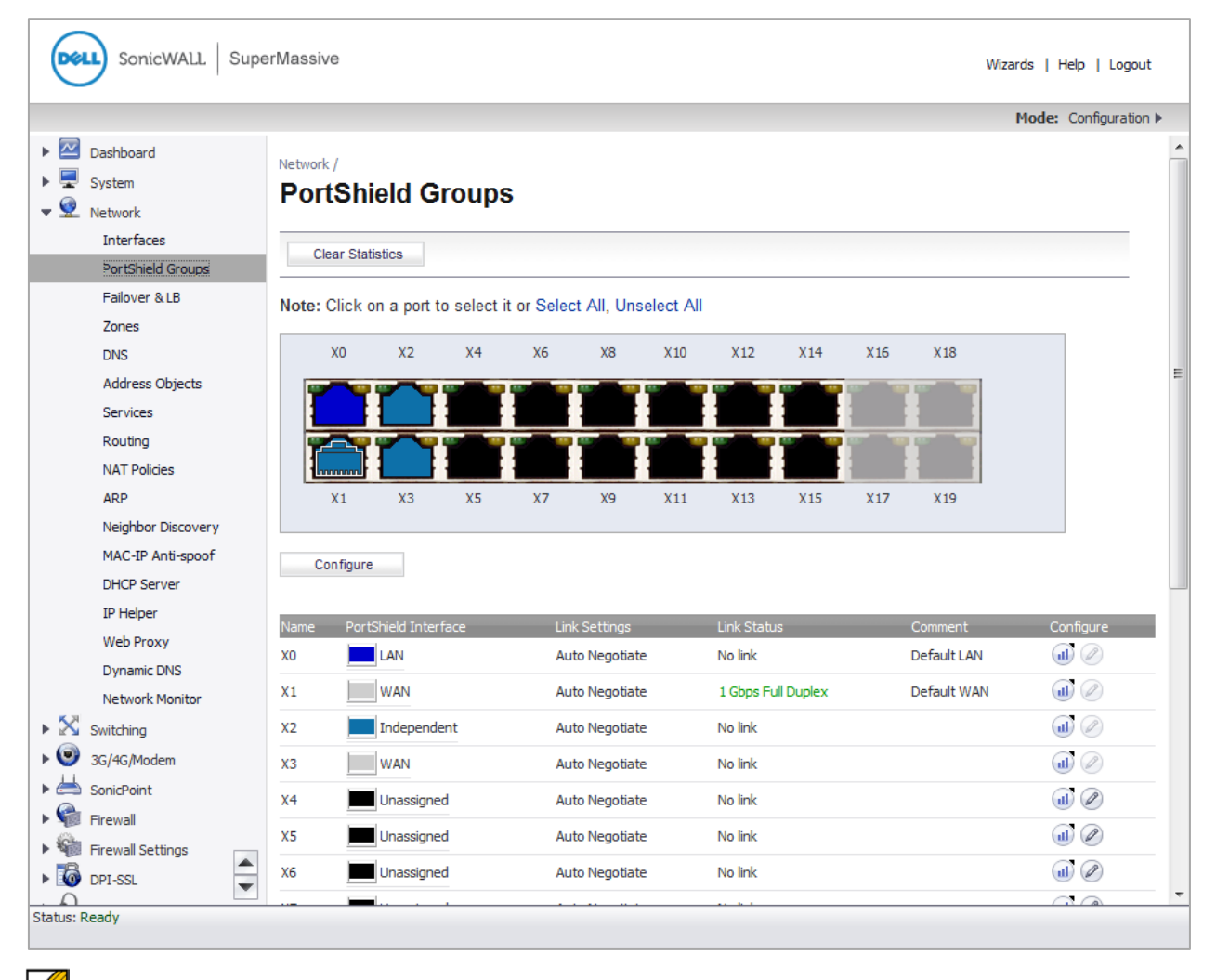

*Note: The PortShield feature is not supported on the NSA 2600.* 

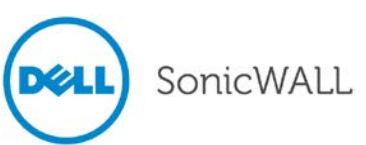

### <span id="page-11-0"></span>*Switching*

SonicOS 6.2 provides Layer 2 (data link layer) switching functionality.

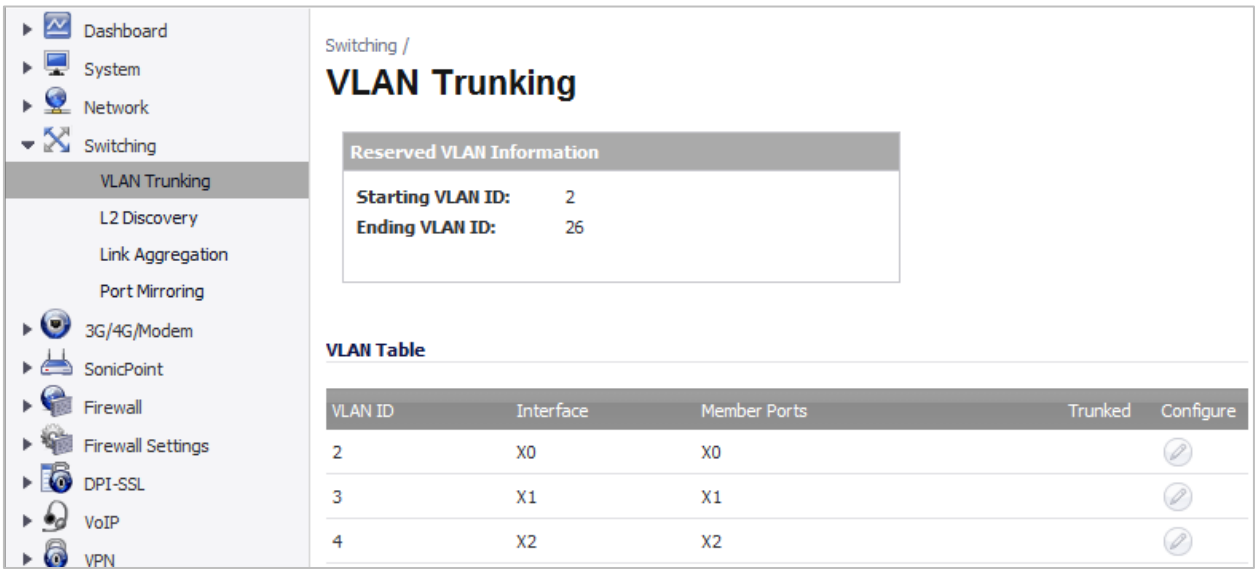

*Note: Switching is not supported on the NSA 2600.*

The Switching functionality provides the following switching features:

- **VLAN Trunking** Provides the ability to trunk different VLANs between multiple switches.
- **Layer 2 Network Discovery** Uses IEEE 802.1AB (LLDP) and Microsoft LLTD protocols and switch forwarding table to discover devices visible from a port.
- **Link Aggregation** Provides the ability to aggregate ports for increased performance and redundancy.
- **Port Mirroring** Allows the administrator to assign a mirror port to mirror ingress, egress or bidirectional packets coming from a group of ports.
- **Jumbo Frames** Supporting jumbo frames allows the Dell SonicWALL SuperMassive appliances to process Ethernet frames with payloads ranging from 1500-9000 bytes.

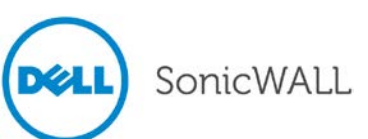

#### <span id="page-12-0"></span>*3G/4G/Modem*

Dell SonicWALL network security appliances with a USB extension port can support either an external 3G/4G interface or an analog modem interface. When the appliance does not detect an external interface, a **3G/4G/Modem** tab is displayed in the left-side navigation bar.

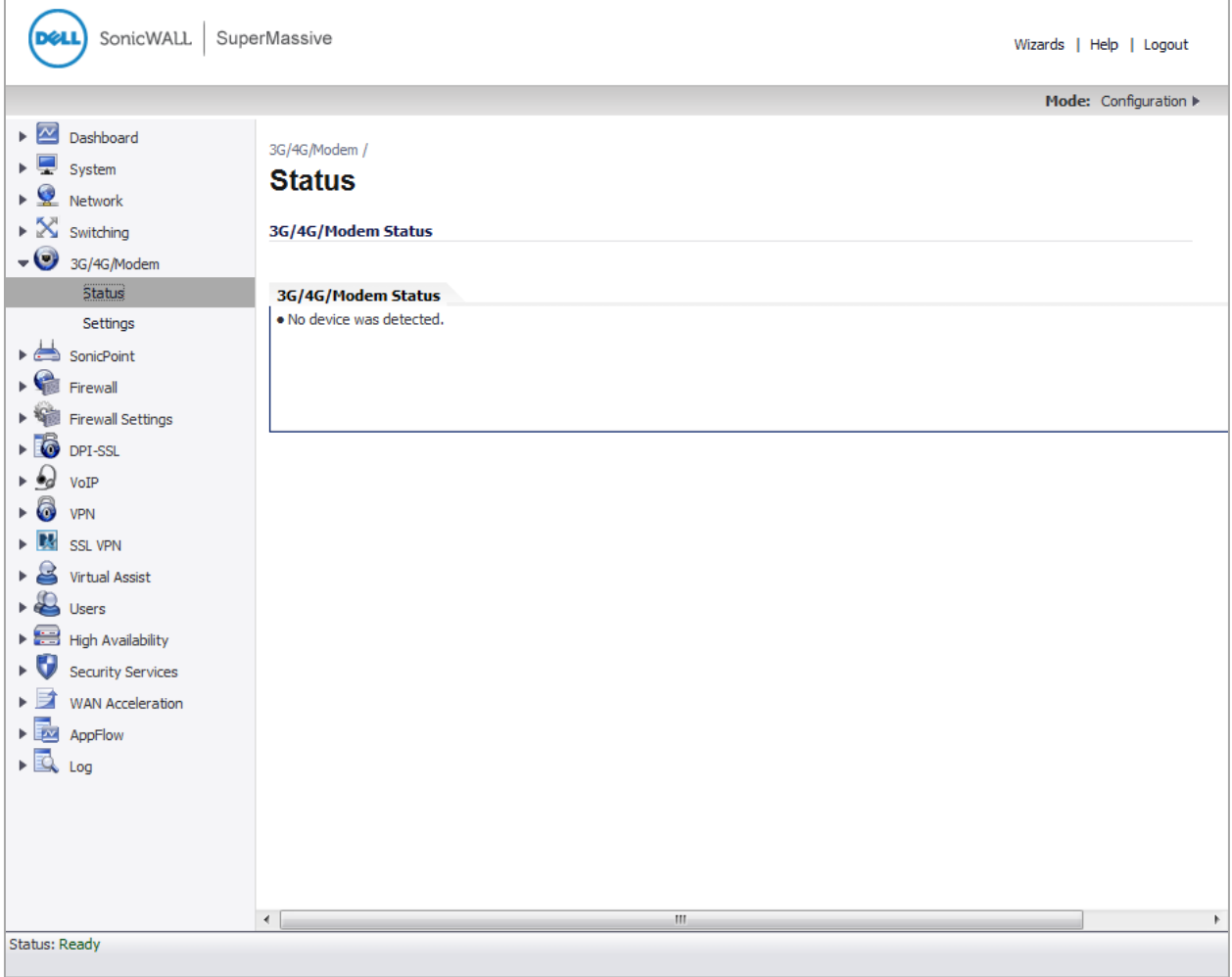

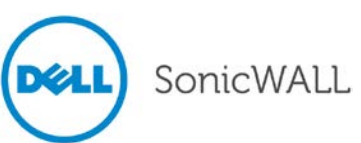

#### <span id="page-13-0"></span>*3G/4G*

Dell SonicWALL security appliances support 3G/4G Wireless WAN connections that utilize data connections over cellular networks. When a 3G/4G device is connected to the appliance, the left-side navigation pane displays **3G/4G** instead of **3G/4G/Modem**. The 3G/4G connection can be used for:

- WAN failover to a connection that is not dependent on wire or cable
- Temporary networks where a pre-configured connection may not be available, such as at trade-shows and kiosks
- Mobile networks, where the Dell SonicWALL appliance is based in a vehicle
- Primary WAN connection where wire-based connections are not available, but 3G/4G cellular is available

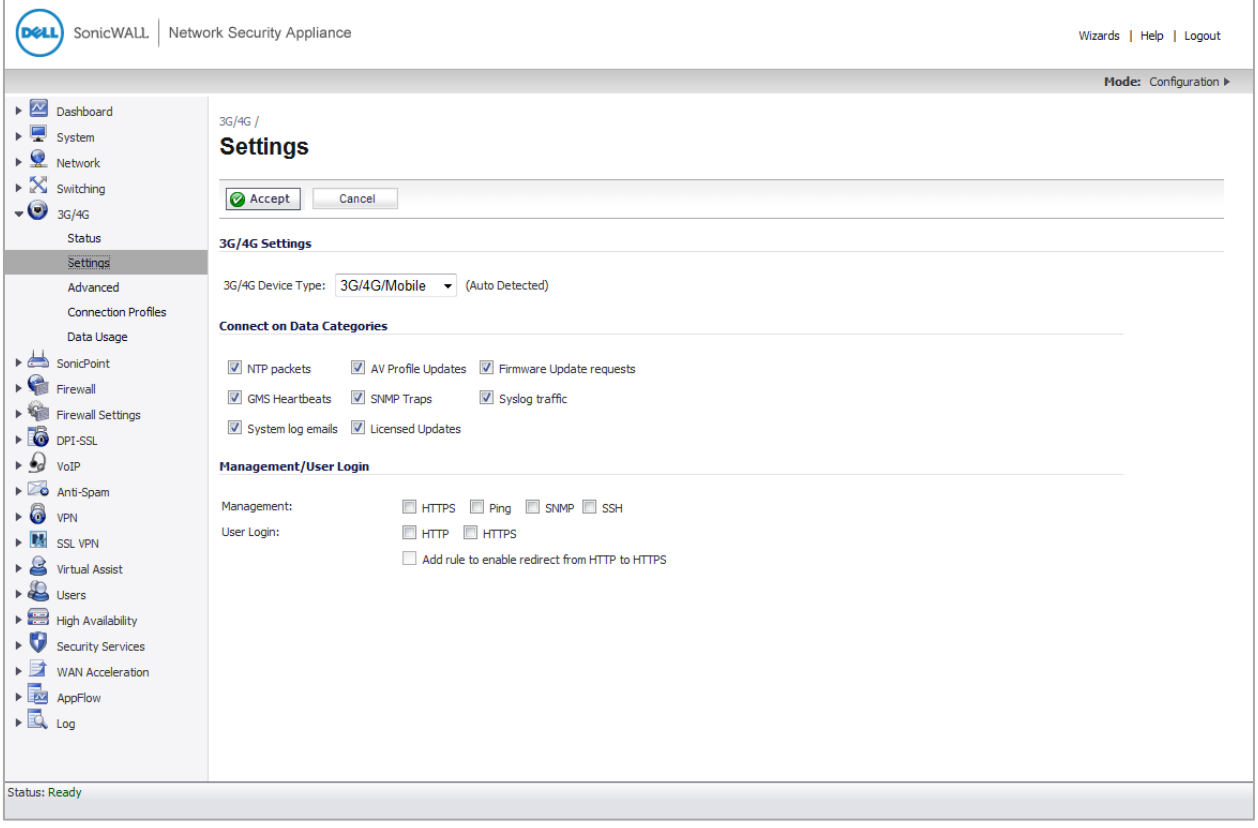

#### <span id="page-13-1"></span>*Modem > Status*

The **Modem > Status** page displays dialup connection information when the modem is active. You can create modem Connection Profiles in the **Modem Profile Configuration** window, which you access from the **Modem > Connection Profiles** page. In the **Modem Status** section, the following network information from your ISP is displayed when the modem is active:

- WAN Gateway (Router) Address
- WAN IP (NAT Public) Address
- WAN Subnet Mask
- DNS Server 1
- DNS Server 2
- DNS Server 3
- Current Active Dial-Up Profile (id)
- Current Connection Speed

If the modem is inactive, the **Status** page displays a list of possible reasons that your modem is inactive. When the modem is active, the network settings from the ISP are used for WAN access.

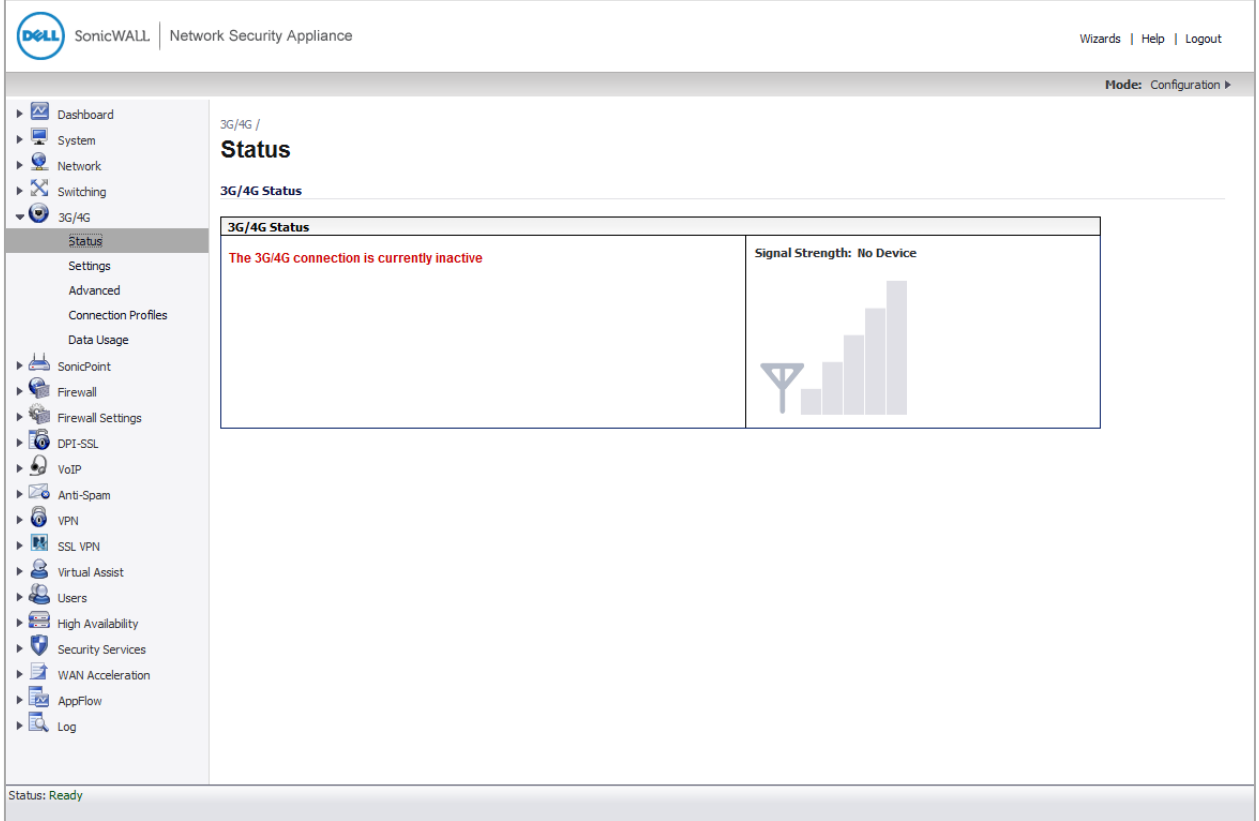

#### <span id="page-14-0"></span>*Firewall Access Rules and App Rules Extended Service Lookup*

New options have been added to the **Add Rule** dialog of the **Firewall > Access Rules** page and the **Firewall > App Rules** page. Traffic can be controlled by interface and source port now. The Zone menus have been changed to Zone / Interface menus, and a new Source Port menu has been added.

New interface options were added to the Zone / Interface menus. The options that are shown in the Zone and Interface menus depend on the view that is selected on the Access Rules page or the App Rules page. If the selected view is ALL, all zones and assigned interfaces are shown in the menus.

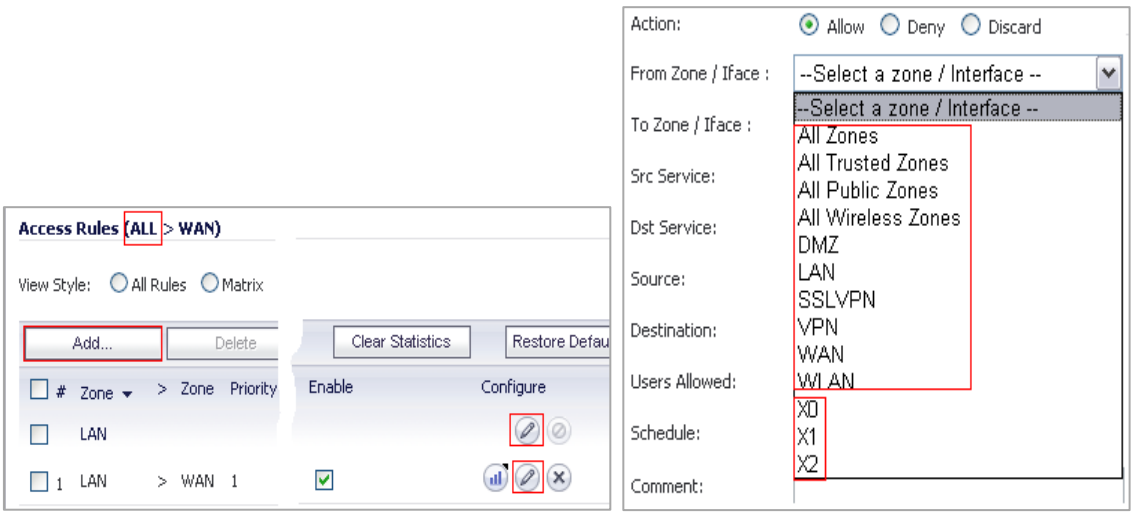

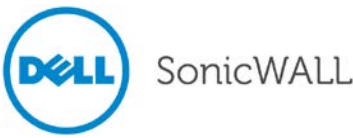

Otherwise, only items specified by the selected view are shown in the menus. For example, the view can also be set to LAN or WAN. If the LAN view is selected, only LAN zones and interfaces are shown in the menus.

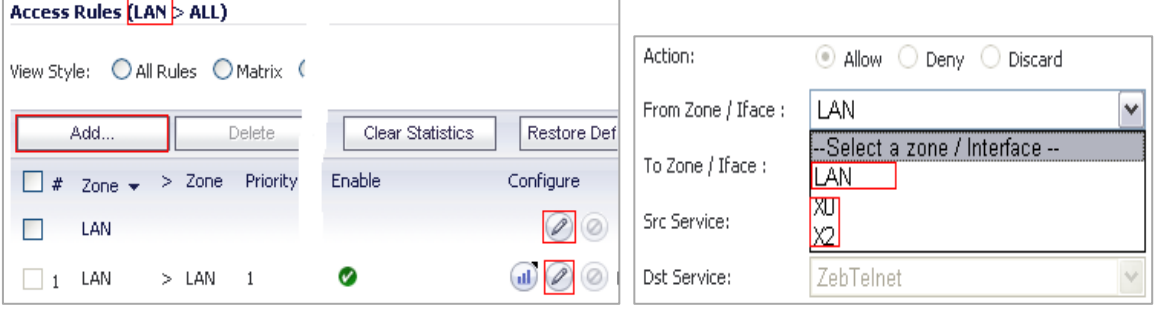

The options for the Source Port menu will be the same as the options in the Service menu. The Source Port menu and the Service menus should be set to the same service types. Otherwise, the following error message is displayed:

Error: Service objects in a policy must have the same svcType

#### <span id="page-15-0"></span>*Per-IP Bandwidth Management*

The **Enable Per-IP Bandwidth Management** option enables a bandwidth object to be applied to individual elements under a parent traffic class. The **Enable Per-IP Bandwidth Management** option is under the Elemental tab in the **Edit Bandwidth Object** dialog that is accessed from the **Firewall > Bandwidth Objects** page.

#### <span id="page-15-1"></span>*Advanced Bandwidth Management*

Bandwidth Management (BWM) allows network administrators to guarantee minimum bandwidth and prioritize traffic. BWM is enabled in the **Firewall Settings > BWM** page. By controlling the amount of bandwidth to an application or user, the network administrator can prevent a small number of applications or users from consuming all available bandwidth. Balancing the bandwidth allocated to different network traffic and then assigning priorities to traffic improves network performance.

Three types of bandwidth management can be enabled on the **Firewall Settings > BWM** page:

- **Advanced** Enables administrators to configure maximum egress and ingress bandwidth limitations on individual interfaces, per interface, by configuring bandwidth objects, access rules, and application policies.
- **Global** Allows administrators to enable BWM settings globally and apply them to any interfaces. Global BWM is the default BWM setting.
- <span id="page-15-2"></span>• **None** – Disables BWM.

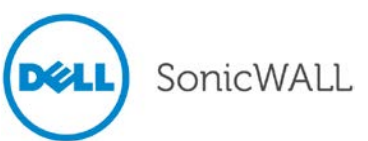

#### *Scalability Enhancements*

Several enhancements for scalability are provided in SonicOS 6.2:

- Maximum NAT Policies is increased to 1024 on the NSA 2600/3600/4600
- Maximum NAT Policies is increased to 2048 on the NSA 5600/6600 and SuperMassive 9200/9400/9600
- Maximum number of Routes is increased to 1024 on the NSA 6600 and SuperMassive 9200/9400/9600

Single Sign-On scalability enhancements are shown in the table:

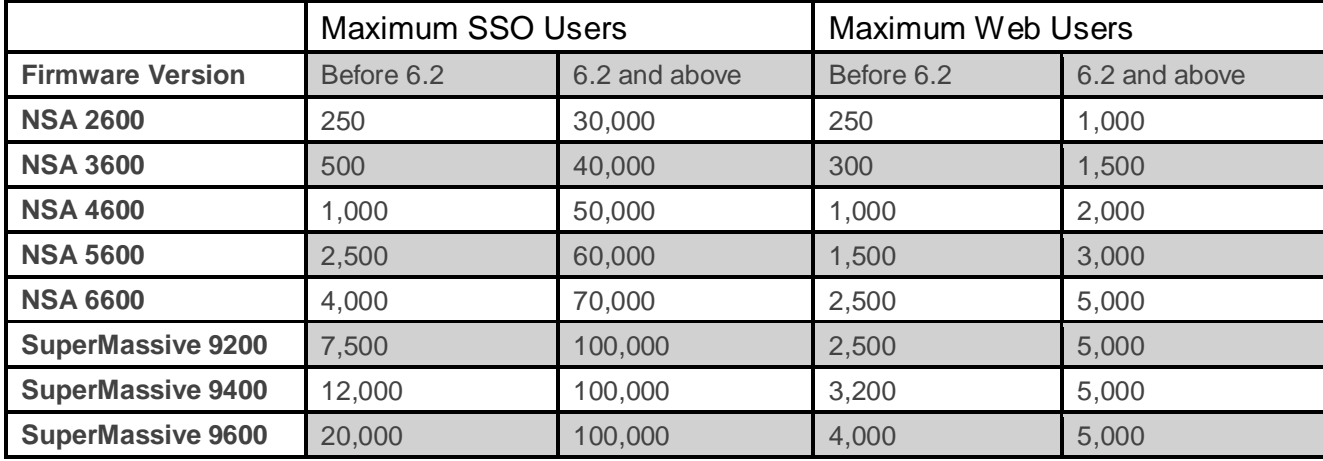

#### <span id="page-16-0"></span>*SHA-2 in IPSec*

SHA-2 is a set of cryptographic algorithms used to secure IPSec traffic. SHA-2 provides a number of enhancements over its predecessor, SHA-1, to address potential security flaws. Dell SonicWALL has implemented the SHA256 variant of SHA-2.

SHA-2 can be used for Global VPN policies that are configured either manually or through the VPN wizard. If IKE is used for IPSec, SHA256 is available for both IKE and IKEv2.

If the two phases are negotiated successfully, the new algorithms are shown in the log page.

## <span id="page-16-1"></span>*Suite B Cryptography Support*

Suite B is a set of cryptographic algorithms promulgated by the National Security Agency as part of its Cryptographic Modernization Program. It is to serve as an interoperable cryptographic base for both unclassified information and most classified information.

Suite B requires a new mode of operations for some components in SonicOS. In SonicOS, SuiteB is supported in the following components:

- Internet Protocol Security (IPsec)
- Secure Shell (SSH)
- **Certificates**
- VPN–IKE key exchange
- VPN–IKE authentication
- VPN–Encryption/Decryption
- VPN–Digital Signatures

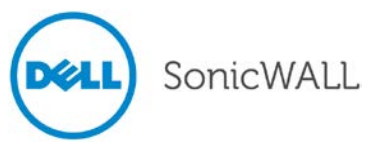

#### <span id="page-17-0"></span>*Client Content Filtering Service*

The Dell SonicWALL Content Filtering Client service provides protection and policy enforcement for businesses, schools, libraries and government agencies by utilizing a scalable, dynamic database to block objectionable and unproductive Web content. On the **Security Services > Client CFS Enforcement** page, SonicOS provides a way to configure the licensed Content Filtering Client service. You can enforce download of the client software onto any Windows or Mac OS client systems connecting to the Internet through the Dell SonicWALL firewall, by enabling enforcement on a per-zone basis from the **Network > Zones** page.

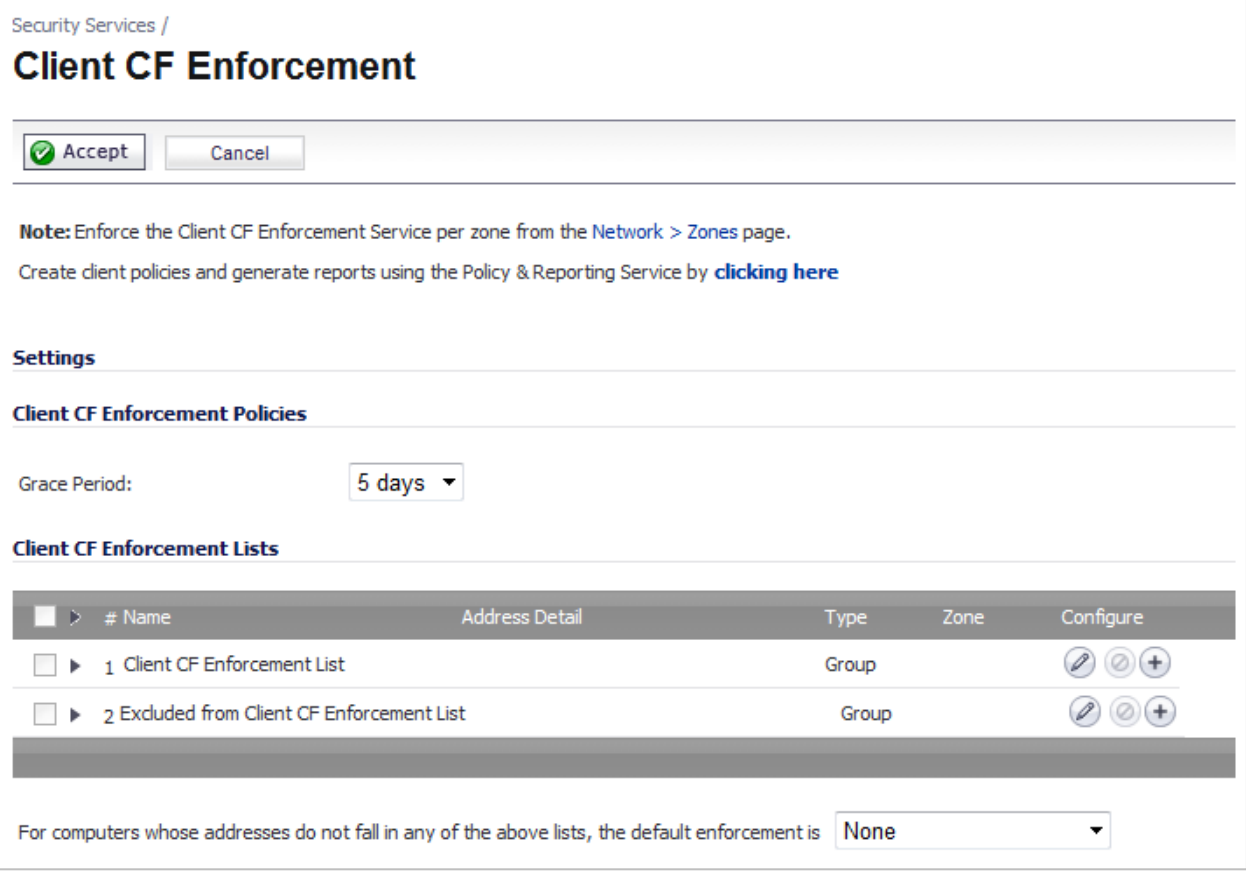

The Content Filtering Client prevents individual users from accessing inappropriate content while reducing organizational liability and increasing productivity. Web sites are rated according to the type of content they contain. The Content Filtering Client filters access to these web sites based on their ratings and the administrator's policy settings for a user or group. Once the Content Filtering Client is installed on the machine, it continues to enforce the policy even when the client system accesses the Internet via another gateway.

The Dell SonicWALL Content Filtering Client is available with support in 5 languages including English, Japanese, Simplified Chinese, Korean and Brazilian Portuguese. On system startup, the client automatically detects the host operating system language and switches to that language (if supported). If a language is not supported, the client defaults to English.

### <span id="page-18-0"></span>*Log > Log Monitor*

The Dell SonicWALL network security appliance maintains an Event log for tracking potential security threats. This log can be viewed in the **Log > Log Monitor** page or in the **Dashboard > Log Monitor** page. Both pages have identical functionality.

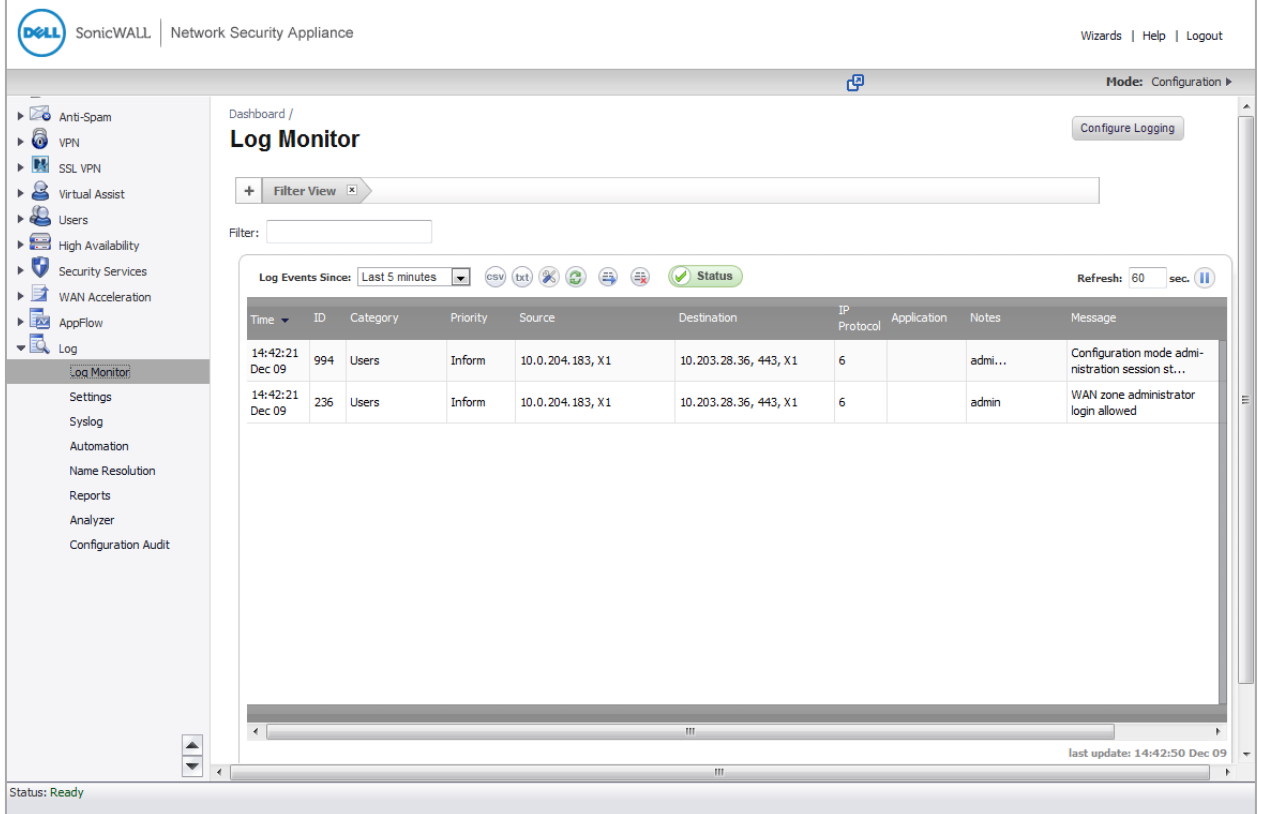

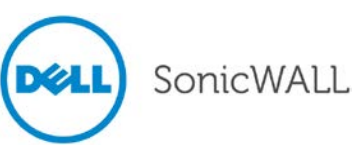

### <span id="page-19-0"></span>*Log > Settings*

The **Log > Settings** page provides configuration tasks to enable you to categorize and customize the logging functions on your Dell SonicWALL security appliance for troubleshooting and diagnostics.

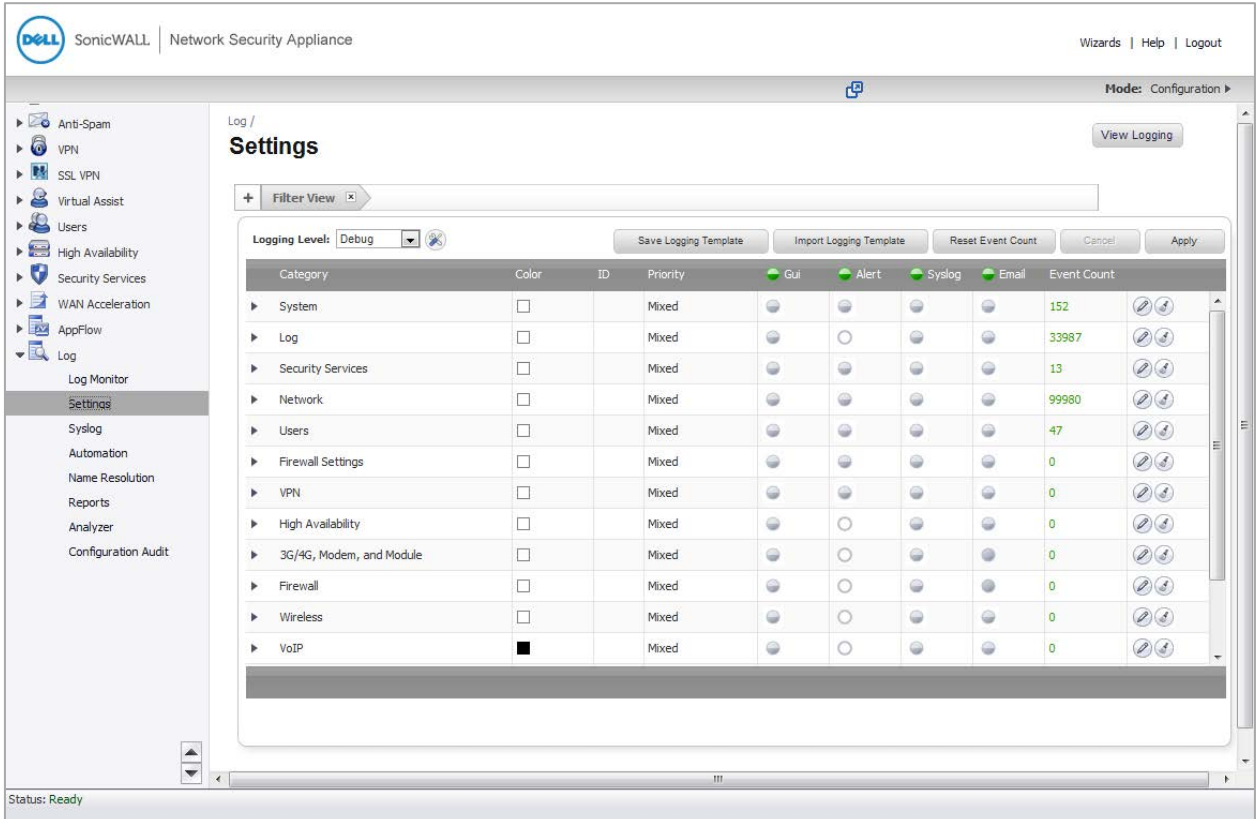

## <span id="page-19-1"></span>*Enhanced Syslog*

The Enhanced Syslog option can be selected on the **Log > Syslog** page.

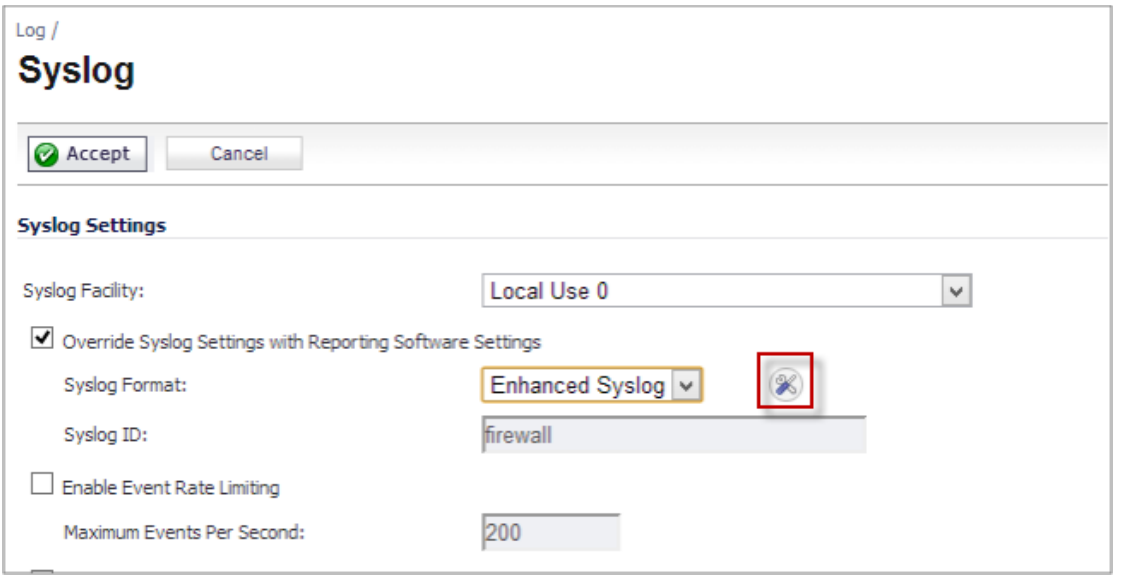

When you select the **Enhanced Syslog** option from the menu, the Configure icon **b** becomes active. Clicking the configure icon launches the **Enhanced Syslog Settings** dialog.

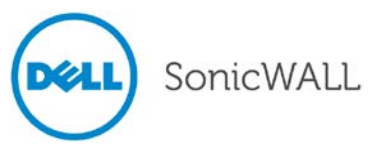

The **Enhanced Syslog Settings** dialog enables you to select the specific settings that you want to log, such as which interfaces, protocols, or applications that you want Syslog to log.

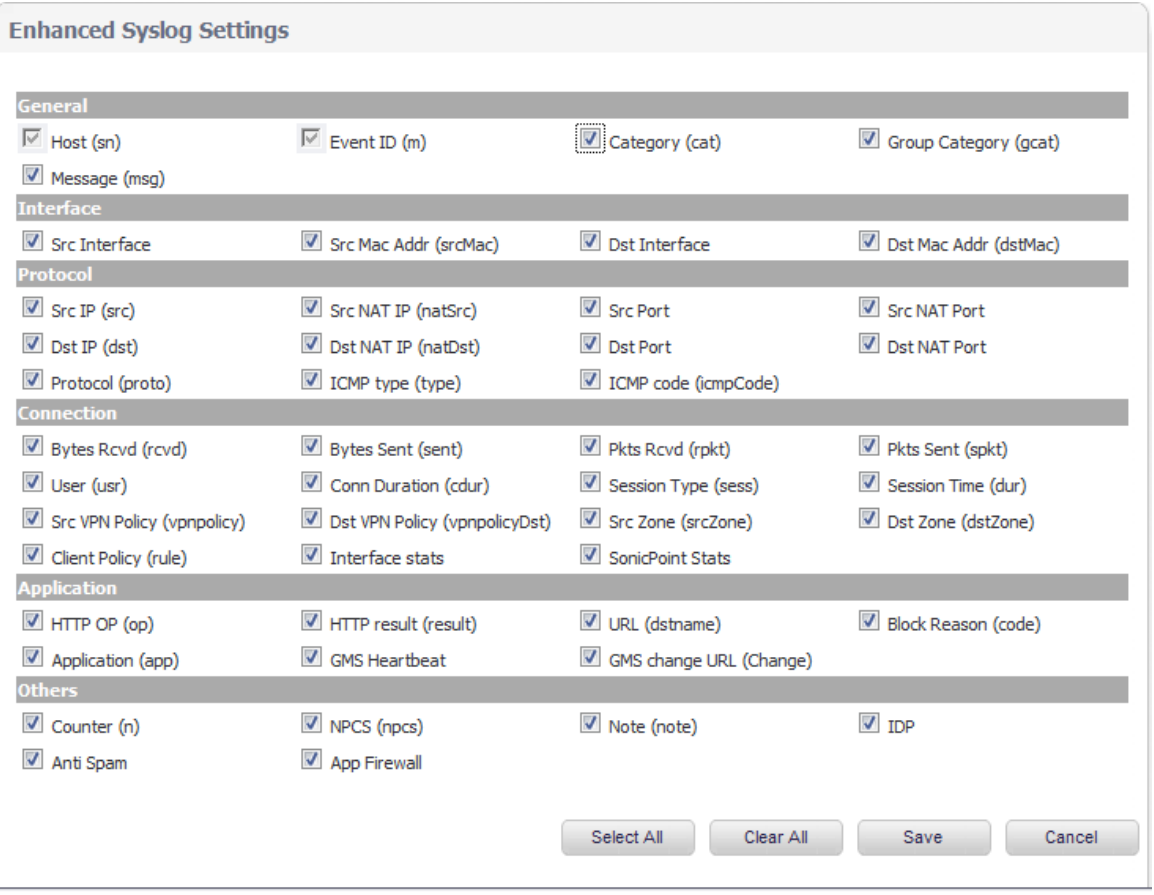

## <span id="page-20-0"></span>**Known Issues**

This section contains a list of known issues in the SonicOS 6.2 release.

#### *App Control*

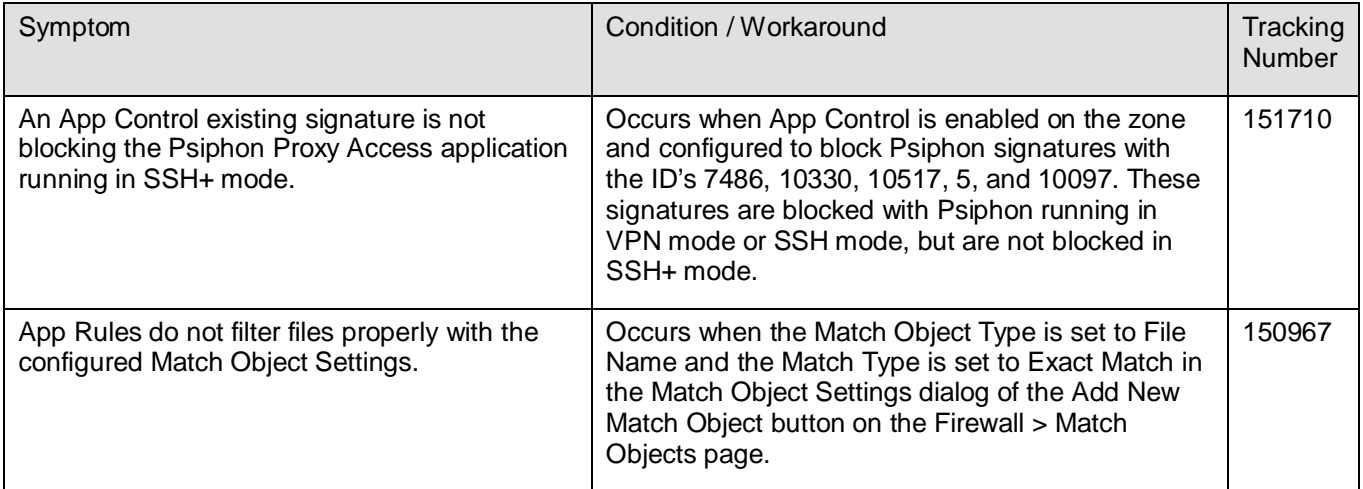

21

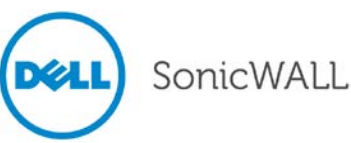

## *High Availability*

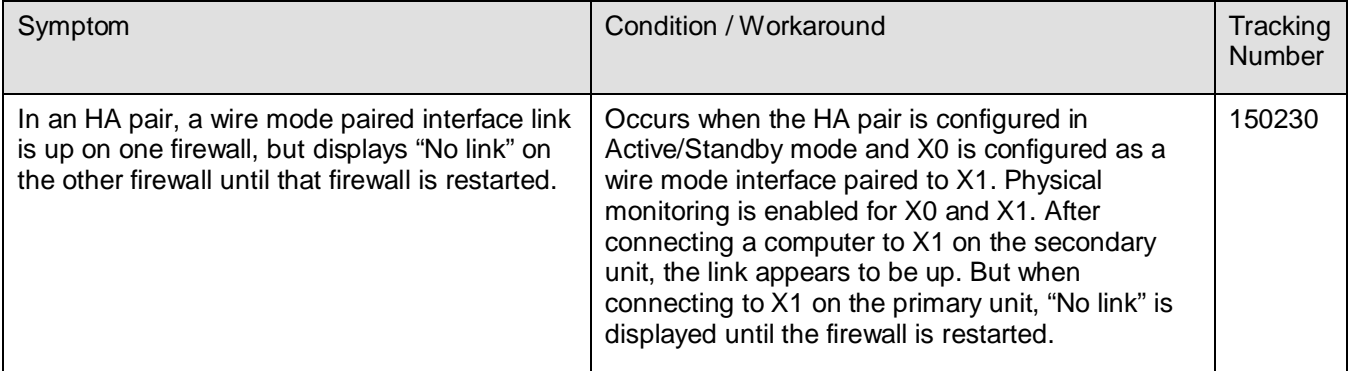

## *Networking*

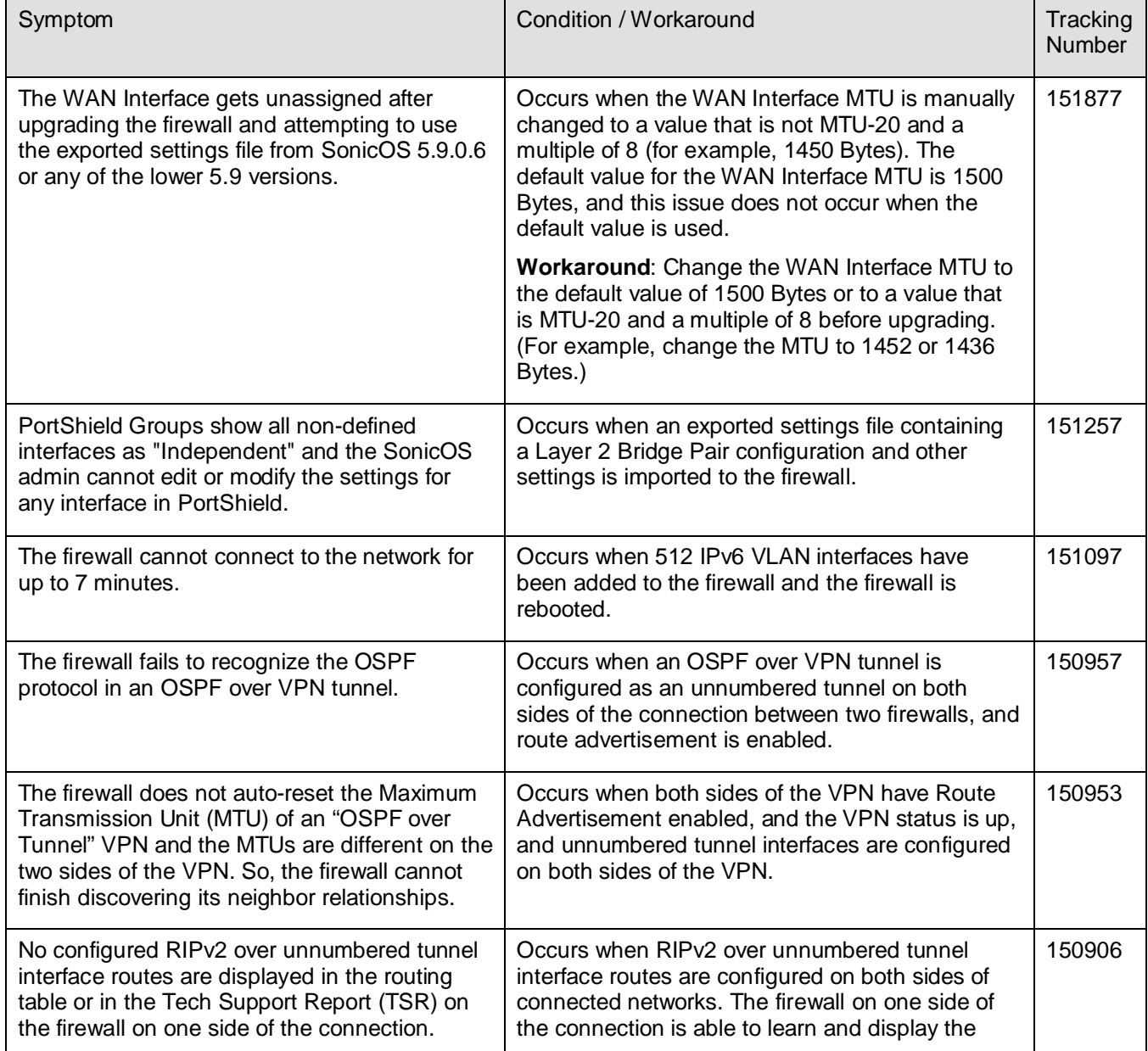

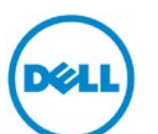

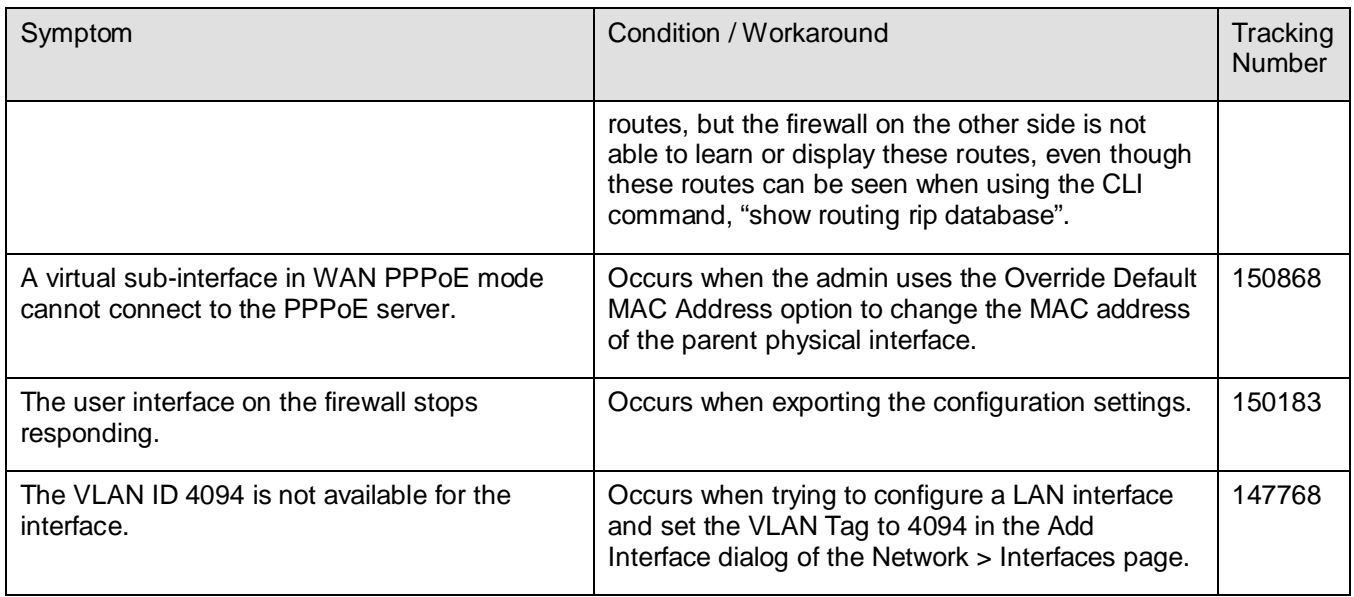

### *Modules*

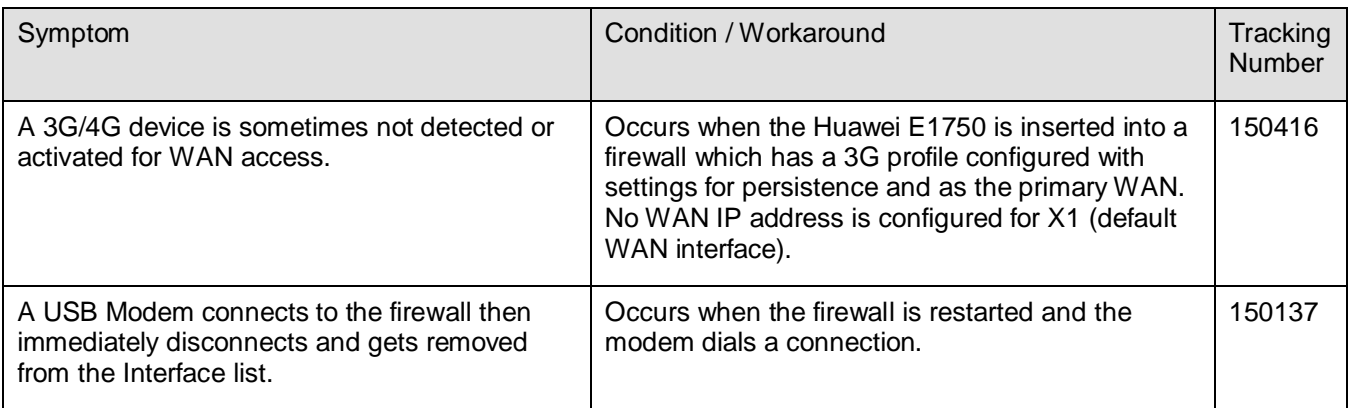

## *SSL VPN*

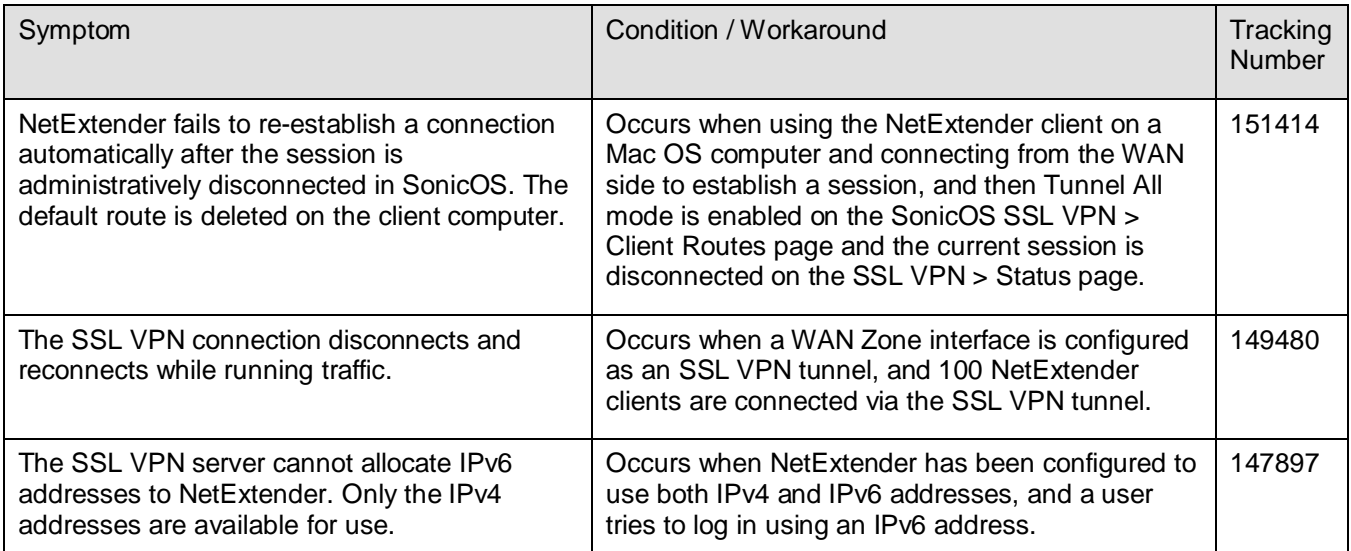

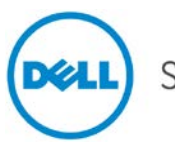

## *Switching*

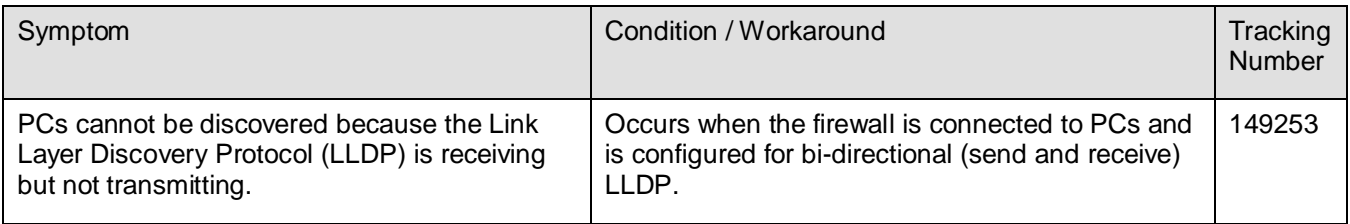

## *Upgrading*

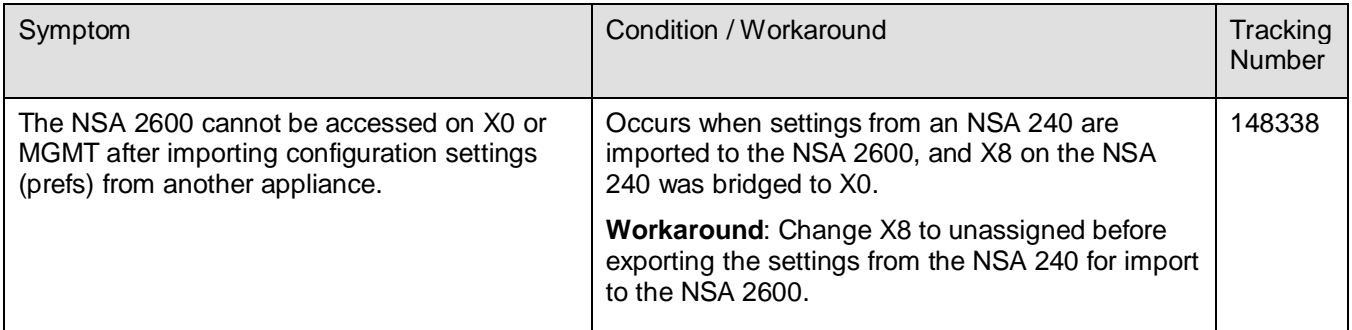

#### *Users*

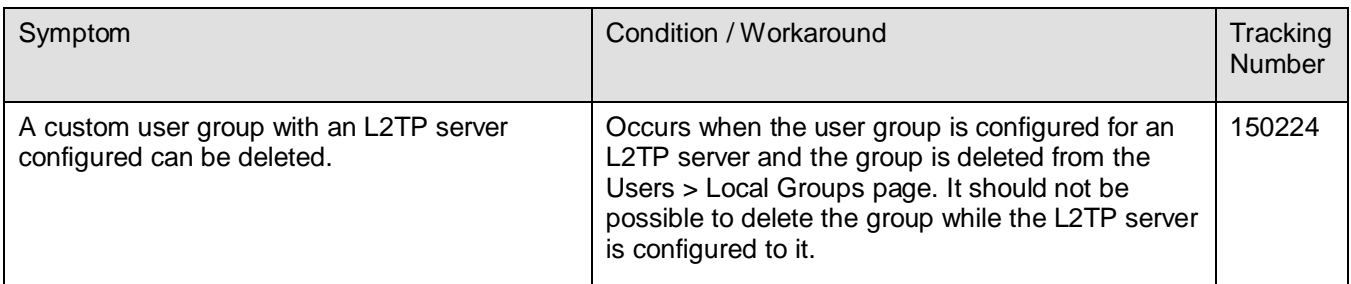

## *Visualization Dashboard*

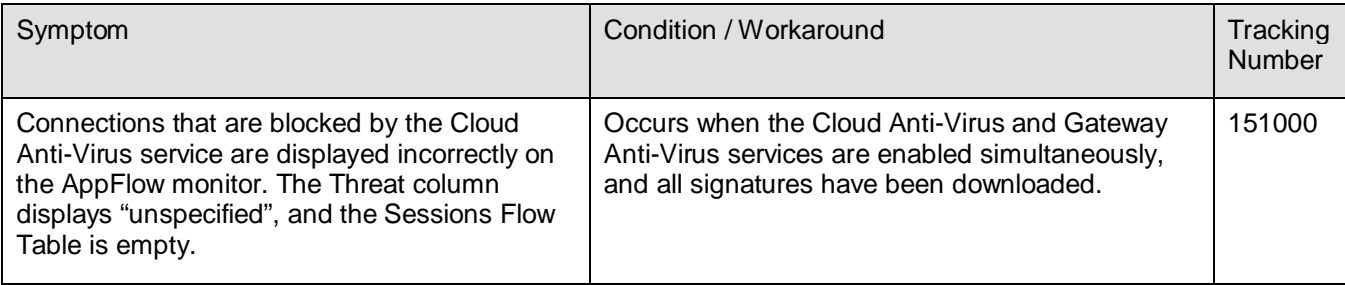

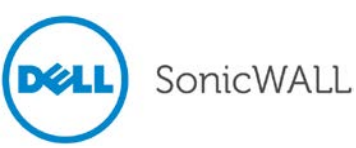

#### *VPN*

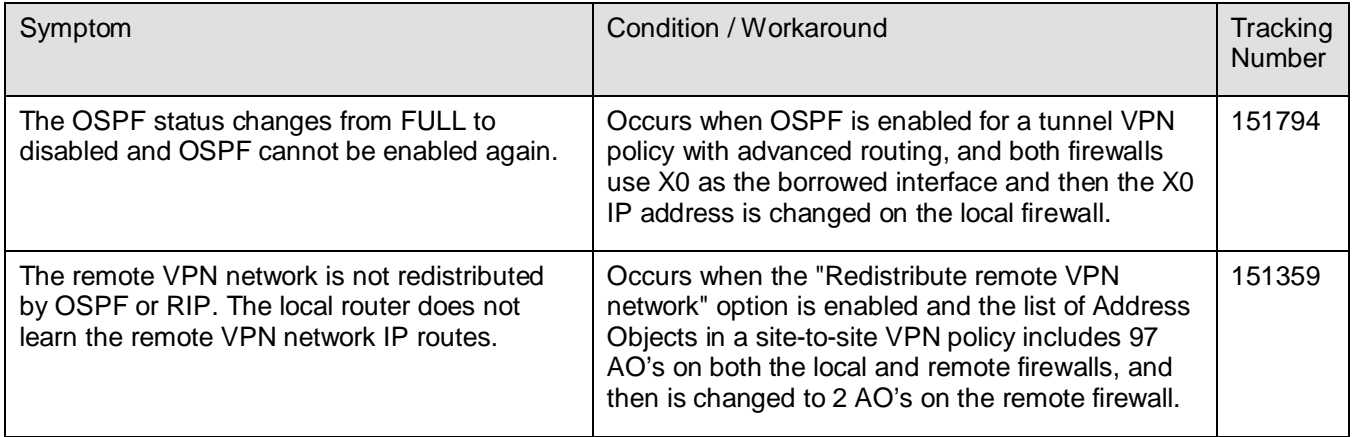

## <span id="page-24-0"></span>**Related Technical Documentation**

Dell SonicWALL Release Notes and User Guides are available on the Dell Software Support site:

<https://support.software.dell.com/release-notes-product-select>

Knowledge articles and links to related community forums and other resources are available on the Dell Software Support site:

<https://support.software.dell.com/kb-product-select>

Dell SonicWALL instructional videos are available on the Dell Software Support site:

<https://support.software.dell.com/videos-product-select>

Last updated: 9/23/2014

\_\_\_\_\_\_\_\_\_\_\_\_\_\_\_\_\_\_\_\_\_\_